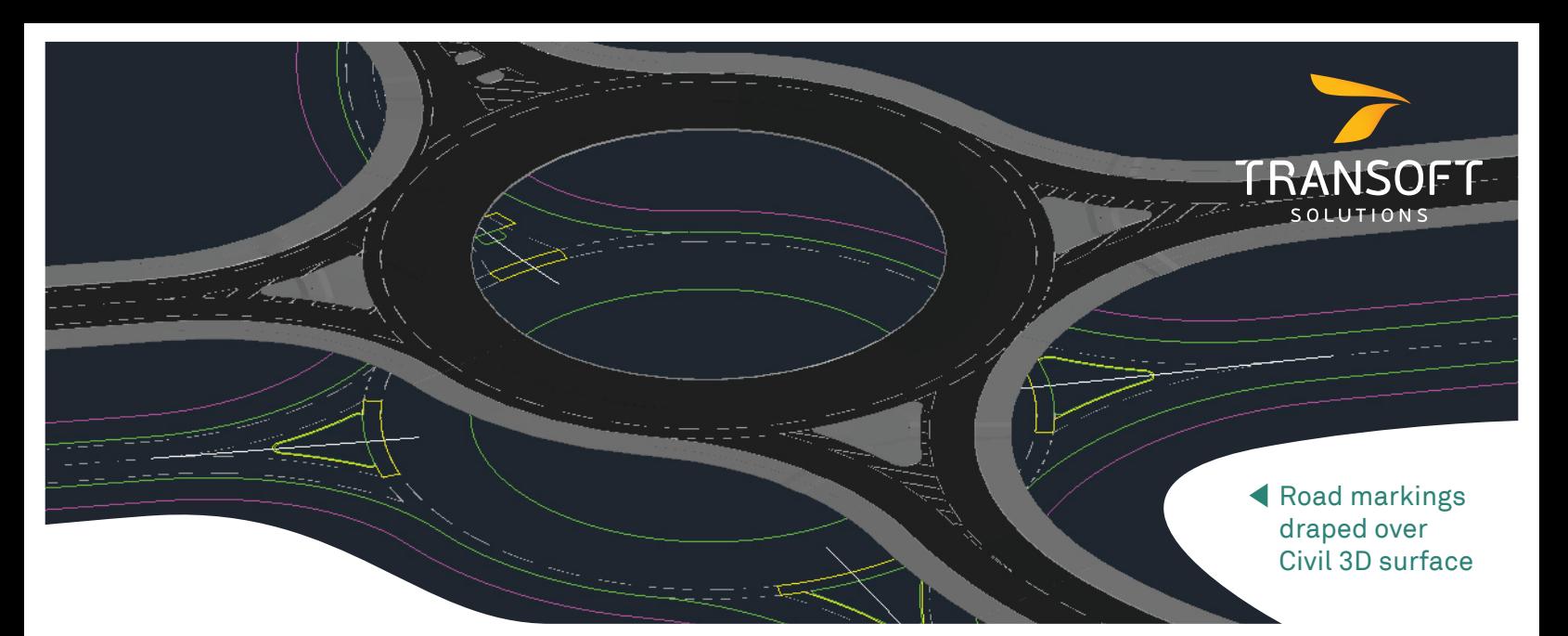

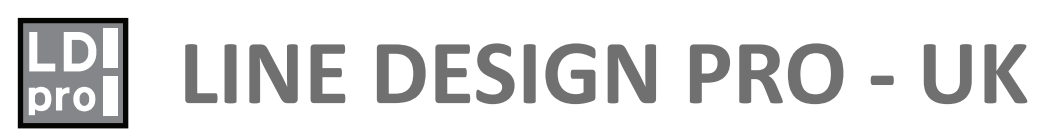

## **LINE DESIGN PRO - QUICK DESCRIPTION**

Line Design Pro Uk is add-on for AutoCad that makes designing complex road marking drawings simple from: parking bays, crossings, tactiles & all types of lining from TSRGD all with minimal effort. Centre line hatching can be added to your AutoCad drawing as an intelligent object in seconds. Line Design Pro Uk supports grip editing on many of the already powerful line design tools available.

> Line Design Pro has become an invaluable tool to our business for drawing development.

 $A1+$ Stuart Whitby

### **ADVANCED PARKING**

Parking bays can be applied to a polyline by user selection. As parking bays are intelligent they can be adjusted by selecting them and changing their dimensions in real time. A tolerance can also be set if the user is applying the bays to a Polyline from an OS tile. This allows the software to accurately work out any correctly fitting bay that can also span round a corner with minimal user input.

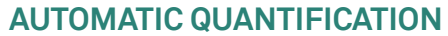

Automatic Quantification is an effortless way of quantifying road markings in Line Design Pro Uk. All design objects are added to the Quantification pallet automatically and updated and monitored in real time for changes. This tells you how much paint you will need for your scheme, how many tactile paving slabs or how many road studs to order. What happens if I change my design? Everything will be instantly reflected back into the Quantification Dialogue.

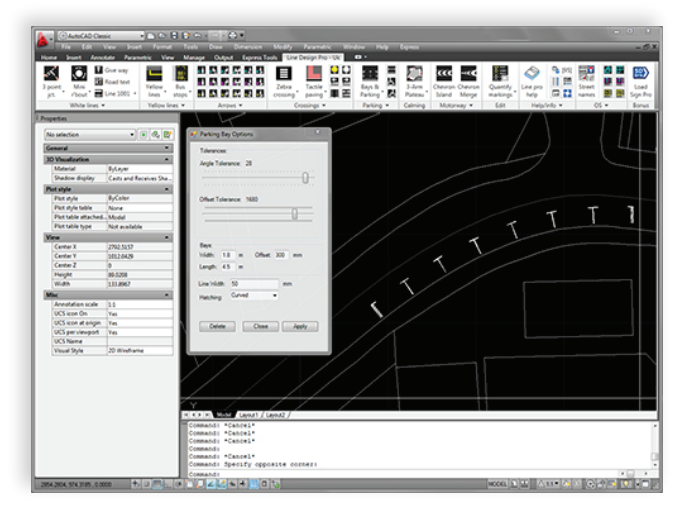

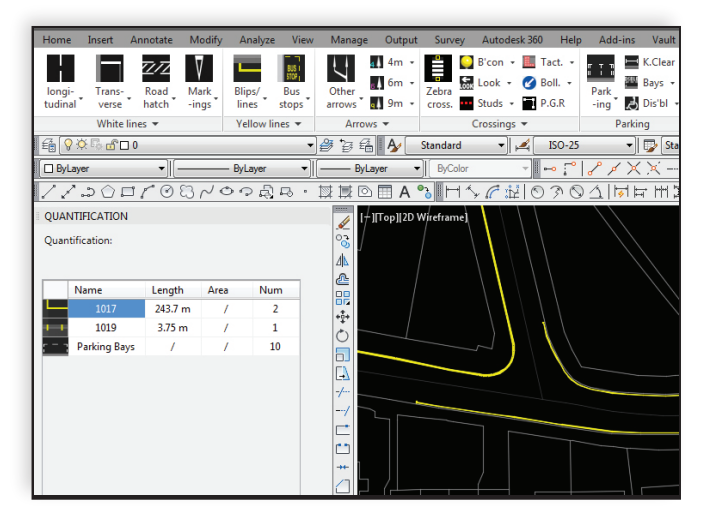

*Parking bays attached to a kerb. Automatic Quantification of yellow lines.*

### **AUTODESK NAVISWORKS**

Road marking BIM / Asset data can be exported from a Line Design Pro Uk drawing for use in BIM Collaboration software Autodesk Navisworks.

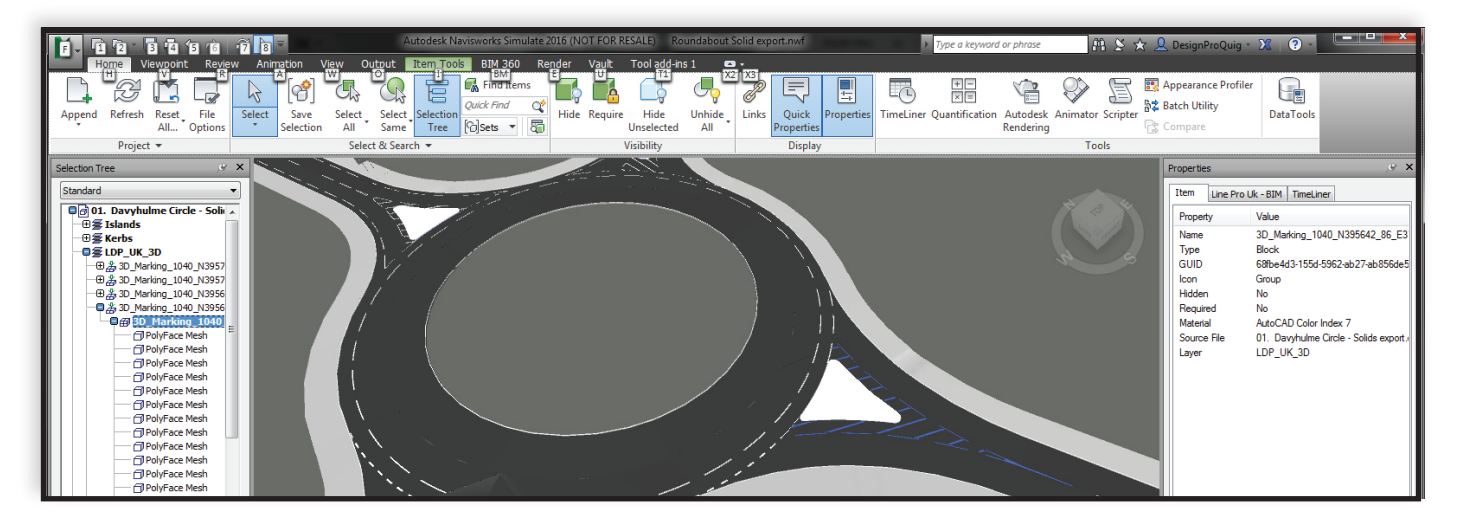

# **WHY LINE DESIGN PRO UK?**

- Export Asset data
- Drape 3D road markings
- Level 2 BIM Product
- Intelligent 1040 Tigertail
- Grip editing
- Automatic Quantification
- "NO" object enabler needed

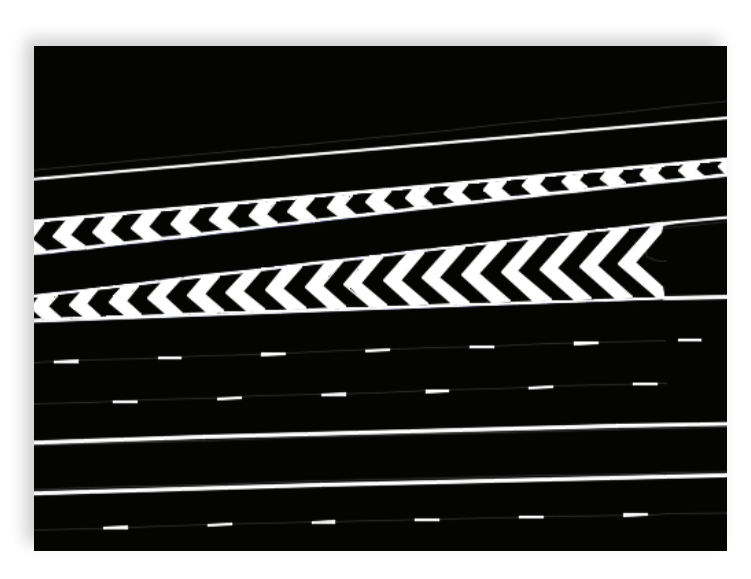

*Tigertail 1040 marking.*

I recently used Sign Design Pro and Line Design Pro for a series of university lectures to future transportation professionals.

Savoy Mike Hutt

### **1040 Tigertail**

1040 Tigertail markings are grip enabled and can be added to a design by either manually selecting the points or selecting already existing boundary lines that may be present from a larger scheme developed by a highways engineer. To adjust, add or remove areas to suit a more complex design. We have also added knockout zones to take into account areas of hatching that don't need to be shown like pedestrian islands.

### **YELLOW LINES**

**f y m** in

Yellow line markings can be added to any kerb line or can be drawn free hand. Using the available grips the user can then lengthen, shorten, or alter the marking. Kerb blips are added in the same manner. The length of marking is reflected in the Automatic Quantification palette to track usage across your scheme.

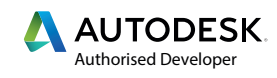

TRANSOFT SOLUTIONS"